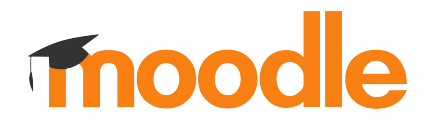

# Migrating course formats to Moodle 4.0

Ferran Recio Calderó 28 09 2022

### How to follow the workshop com/moot22course

- 1. Have a Moodle 4.0 instance installed locally
- 2. Clone/Download this Git project into your course/format folder

**git clone git@github.com:ferranrecio/format\_mootsample.git mootsample cd mootsample**

- 3. Login as admin and install the plugin
- 4. Open your IDE environment to start editing the code.

# What is happening here? com/moot22course

Moodle 4.0+ course format have several new features:

- New core\_courseformat subsystem
- Rendered using output components and templates
- Add the course index
- Collapsable sections
- JS reactive interface
- Browser native drag&drop
- etc.

### Moodle 3.x formats are still usable but **they lose all of the new features**

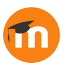

# Steps to migrate

More info: [https://moodledev.io/docs/apis/](https://moodledev.io/docs/apis/plugintypes/format/migration) [plugintypes/format/migration](https://moodledev.io/docs/apis/plugintypes/format/migration)

#### com/moot22course

**1.** Fix base class

**2.** Create a renderer

**3.** Update format.php

**4.** Override outputs

**5.** Provide alternative templates

**6.** Enable course editor

**7.** Add course index

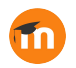

### Step 1: fix base class com/moot22course

● The old format\_base is now **core\_courseformat\base**

**Note**: remember to purge caches after adding the renderer class.

Code commit: [https://github.com/ferranrecio/format\\_mootsample/commit/ea83cdc136ac5c](https://github.com/ferranrecio/format_mootsample/commit/ea83cdc136ac5c2aca36b66af57ff55e837b86bb) [2aca36b66af57ff55e837b86bb](https://github.com/ferranrecio/format_mootsample/commit/ea83cdc136ac5c2aca36b66af57ff55e837b86bb)

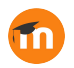

### Step 2: create a renderer com/moot22course

- Format plugin renderer is now **mandatory**
- Almost all format plugins renderer will extend core\_courseformat\output\section\_renderer
- Create your renderer class in classes/output/renderer.php

More info:

[https://moodledev.io/docs/apis/plugintypes/format/migration#point-1-create](https://moodledev.io/docs/apis/plugintypes/format/migration#point-1-create-a-renderer-class)[a-renderer-class](https://moodledev.io/docs/apis/plugintypes/format/migration#point-1-create-a-renderer-class)

Code commit: [https://github.com/ferranrecio/format\\_mootsample/commit/3329d79e6d37c2](https://github.com/ferranrecio/format_mootsample/commit/3329d79e6d37c25950012b1aaa82fde0cd62d371) [5950012b1aaa82fde0cd62d371](https://github.com/ferranrecio/format_mootsample/commit/3329d79e6d37c25950012b1aaa82fde0cd62d371)

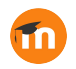

# Step 3: update format.php (I) com/moot22course

Summary:

- Course is not renderer using output components
- Editing mode is now "show editor"
- Displaying a single section is now a format base attribute.

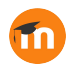

# Step 3: update format.php (II) com/moot22course

- Course editor options are now part of the format base class.
- Instead of using \$PAGE->user is editing() to get the course editor state we will use **\$format->show\_editor()**.

More info:

[https://moodledev.io/docs/apis/plugintypes/format/migration#moodle-311-vs](https://moodledev.io/docs/apis/plugintypes/format/migration#moodle-311-vs-40-course-editor-architecture) [-40-course-editor-architecture](https://moodledev.io/docs/apis/plugintypes/format/migration#moodle-311-vs-40-course-editor-architecture)

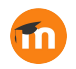

# Step 3: update format.php (III) com/moot22course

- The renderer print single section page and print multiple section page are deprecated.
- The specific section to render is configured in the format class using **\$format->set\_section\_number(\$sectionnum)**

More info:

[https://moodledev.io/docs/apis/plugintypes/format/migration#step-1-start-us](https://moodledev.io/docs/apis/plugintypes/format/migration#step-1-start-using-output-components-and-renderers) [ing-output-components-and-renderers](https://moodledev.io/docs/apis/plugintypes/format/migration#step-1-start-using-output-components-and-renderers)

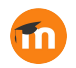

# Step 3: update format.php (IV) com/moot22course

- To render a course we use the "content" output class.
- Formats can extend core output classes (next step). To get the specific format output class we use **\$format->get\_output\_classname('content')**

More info:

[https://moodledev.io/docs/apis/plugintypes/format/migration#step-1-start-us](https://moodledev.io/docs/apis/plugintypes/format/migration#step-1-start-using-output-components-and-renderers) [ing-output-components-and-renderers](https://moodledev.io/docs/apis/plugintypes/format/migration#step-1-start-using-output-components-and-renderers)

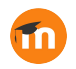

#### *"Nice. I lost all my custom stuff"*

#### **Anyone at this point**

m

### Step 4: extend output classes com/moot22course

- Formats can override any core courseformat\output by placing the alternative version in their format\_PLUGIN\output\courseformat folder
- \$format->get\_output\_classname will find first in this directory

More info:

[https://moodledev.io/docs/apis/plugintypes/format#format-output-classes-an](https://moodledev.io/docs/apis/plugintypes/format#format-output-classes-and-templates) [d-templates](https://moodledev.io/docs/apis/plugintypes/format#format-output-classes-and-templates)

Code commit: [https://github.com/ferranrecio/format\\_mootsample/commit/b114650cb520bc](https://github.com/ferranrecio/format_mootsample/commit/b114650cb520bcee7241a1a1937b168c703568a6) [ee7241a1a1937b168c703568a6](https://github.com/ferranrecio/format_mootsample/commit/b114650cb520bcee7241a1a1937b168c703568a6)

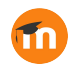

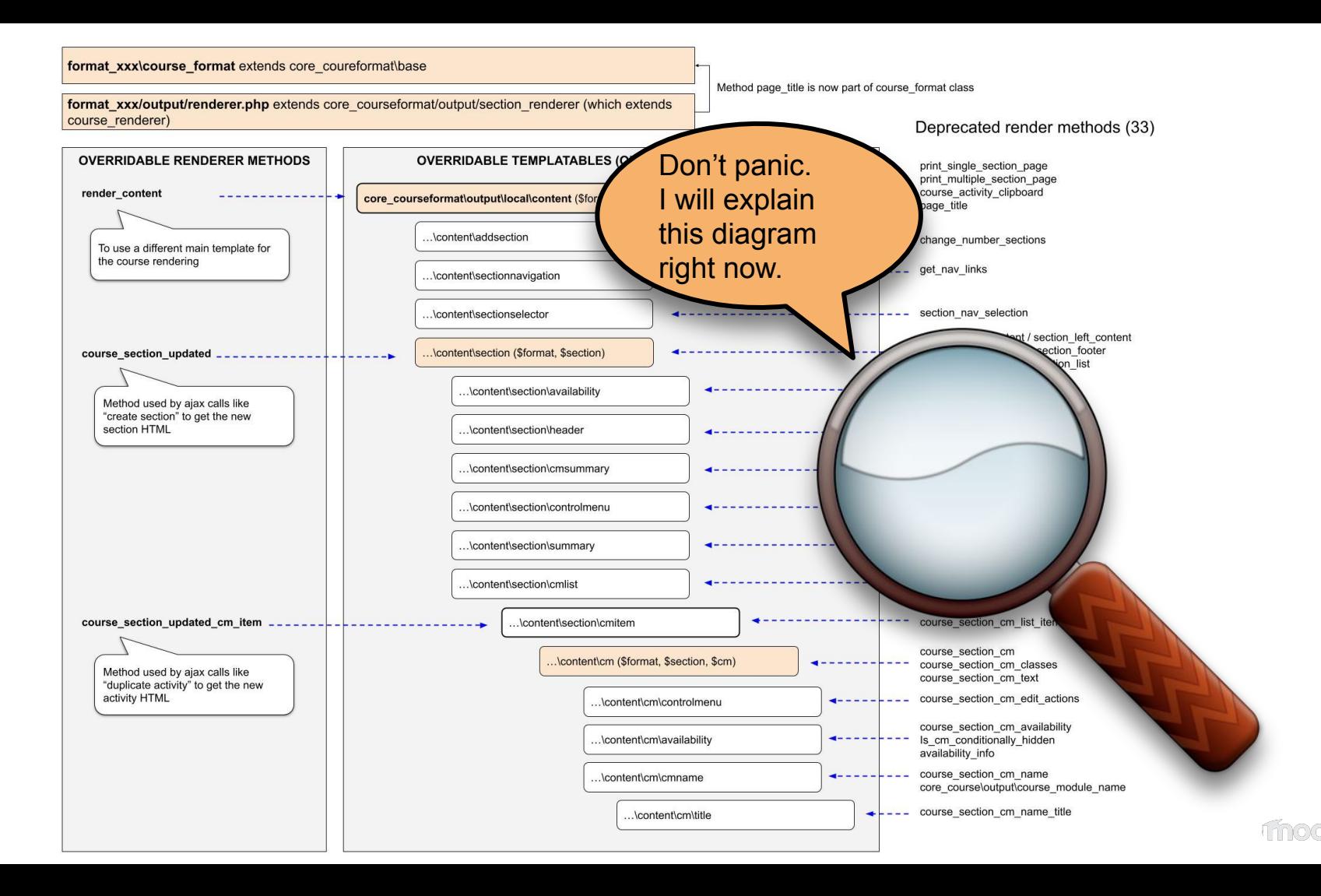

format xxx\course format extends core coureformat\base

Method page title is now part of course format class

format\_xxx/output/renderer.php extends core\_courseformat/output/section\_renderer (which extends course renderer)

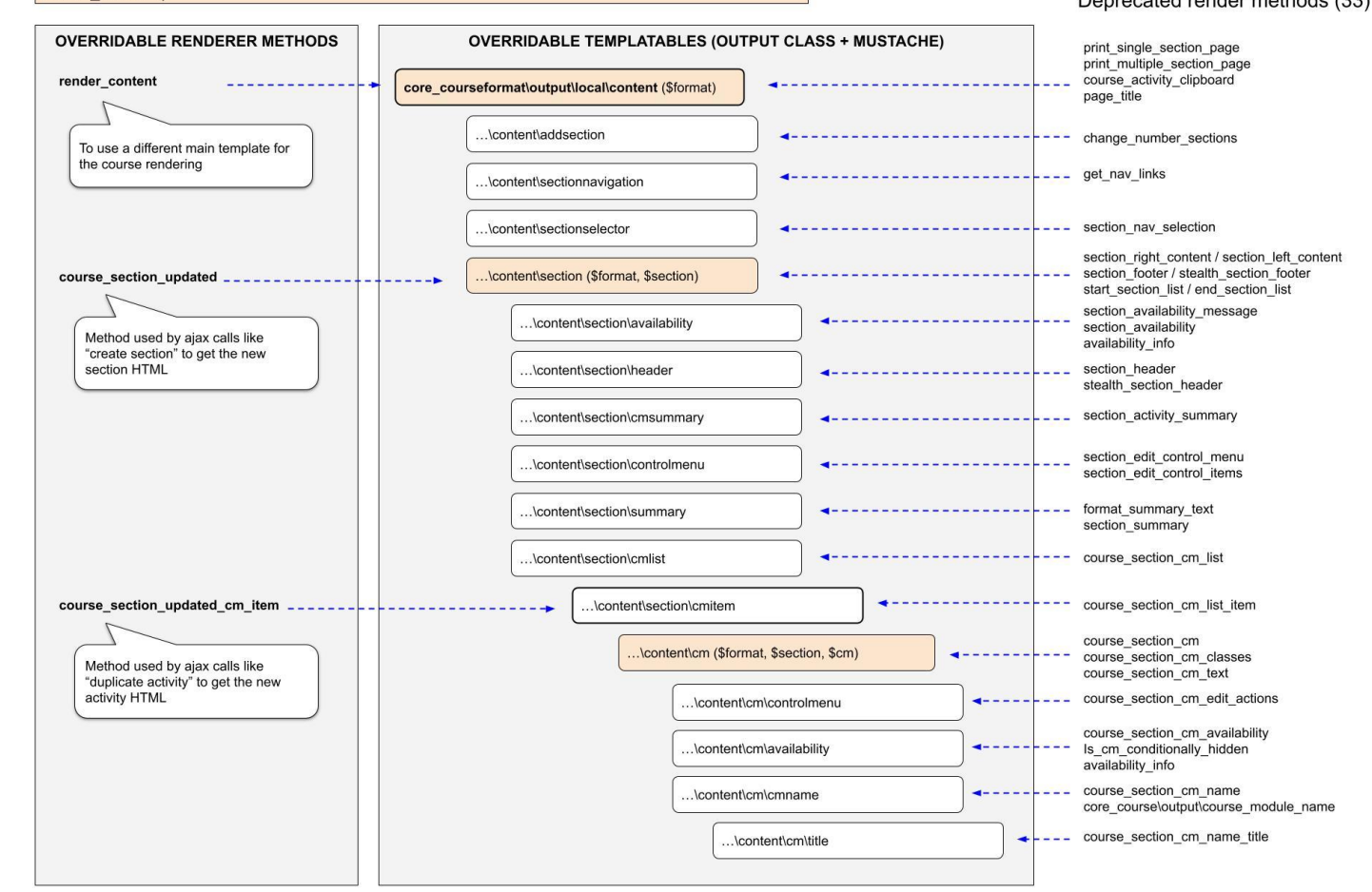

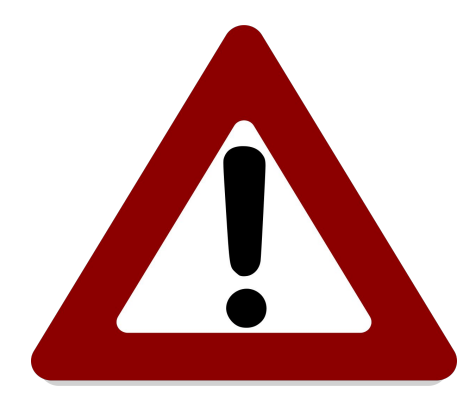

### **Beware!**

### **Here comes the hard part.**

m

## Step 5: provide alternative templates (I) com/moot22course

- **Templates cannot be overridden** like output classes.
- Each output class must provide its own **template path**
- The plugin must provide a **basic templates structure**

More info:

[https://moodledev.io/docs/apis/plugintypes/format/migration#step-3-create-t](https://moodledev.io/docs/apis/plugintypes/format/migration#step-3-create-the-basic-mustache-structure) [he-basic-mustache-structure](https://moodledev.io/docs/apis/plugintypes/format/migration#step-3-create-the-basic-mustache-structure)

### Step 5.1: basic template structure com/moot22course

- Create **course, section** and **cmitem** output classes
- Create the basic **course, section** and **cmitem** templates
- Redirect templates using output's **get\_template\_name** method

Basic structure documentation:

[https://moodledev.io/docs/apis/plugintypes/format#creating-the-basic-output](https://moodledev.io/docs/apis/plugintypes/format#creating-the-basic-output-structure) [-structure](https://moodledev.io/docs/apis/plugintypes/format#creating-the-basic-output-structure)

Code commit: [https://github.com/ferranrecio/format\\_mootsample/commit/5460fbe1192335](https://github.com/ferranrecio/format_mootsample/commit/5460fbe119233527d87fabf8f046ae4aa6d5974c) [27d87fabf8f046ae4aa6d5974c](https://github.com/ferranrecio/format_mootsample/commit/5460fbe119233527d87fabf8f046ae4aa6d5974c)

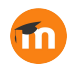

### Step 5.2: override mustache blocks com/moot22course

- All course format template uses overridable blocks
- Plugins can add new template blocks to the basic template structure

More info:

<https://moodledev.io/docs/apis/plugintypes/format#override-mustache-blocks>

Code commit: [https://github.com/ferranrecio/format\\_mootsample/commit/664f90c033d250e](https://github.com/ferranrecio/format_mootsample/commit/664f90c033d250e1229fe2c60bb70e8a03f8476b) [1229fe2c60bb70e8a03f8476b](https://github.com/ferranrecio/format_mootsample/commit/664f90c033d250e1229fe2c60bb70e8a03f8476b)

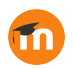

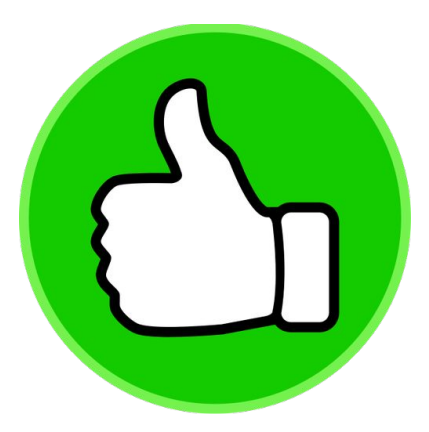

### **Well done!**

### **You survived the hard part.**

m

### Step 6: enable code editor com/moot22course

- The new course editor **uses data attributes instead of CSS classes**.
- Until Moodle 4.3, the new editor is opt-in
- **Override \$format->supports\_components()** method
- Ensure all templates has **the necessary data attributes**.

More info:

[https://moodledev.io/docs/apis/plugintypes/format#the-course-editor-structu](https://moodledev.io/docs/apis/plugintypes/format#the-course-editor-structure) [re](https://moodledev.io/docs/apis/plugintypes/format#the-course-editor-structure)

Commit:

[https://github.com/ferranrecio/format\\_mootsample/commit/c91f6386984a1b](https://github.com/ferranrecio/format_mootsample/commit/c91f6386984a1bd5a26cd090a6cab4490b7f10a3) [d5a26cd090a6cab4490b7f10a3](https://github.com/ferranrecio/format_mootsample/commit/c91f6386984a1bd5a26cd090a6cab4490b7f10a3)

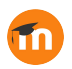

### And step 7: enable course index com/moot22course

- The course index is an opt-in feature
- **Override \$format->uses\_course\_index()** method

More info:

<https://moodledev.io/docs/apis/plugintypes/format#course-features>

Commit: [https://github.com/ferranrecio/format\\_mootsample/commit/a63db7bbfa0291](https://github.com/ferranrecio/format_mootsample/commit/a63db7bbfa0291702c2ca9921dbceb80d51f422d) [702c2ca9921dbceb80d51f422d](https://github.com/ferranrecio/format_mootsample/commit/a63db7bbfa0291702c2ca9921dbceb80d51f422d)

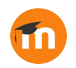

### **Thanks for your attention!**

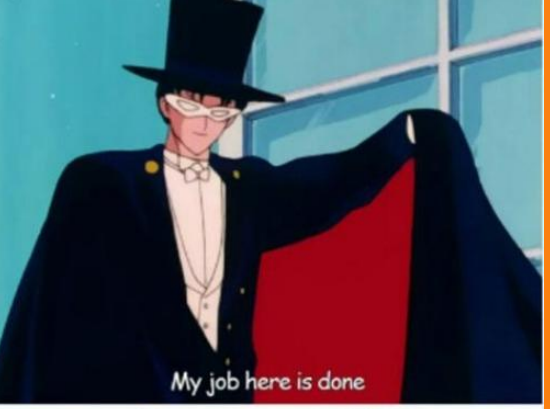

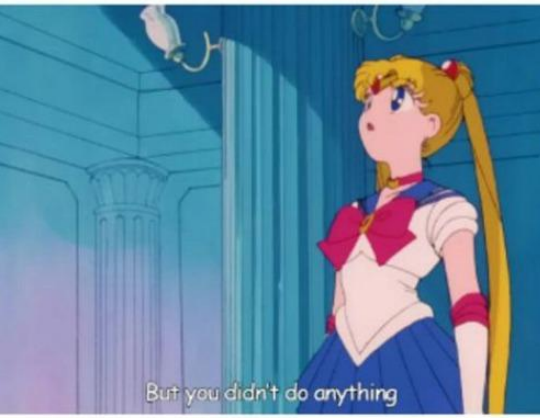

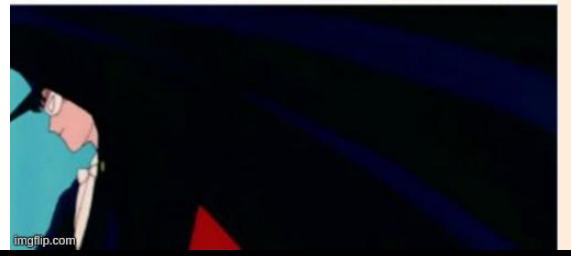

T

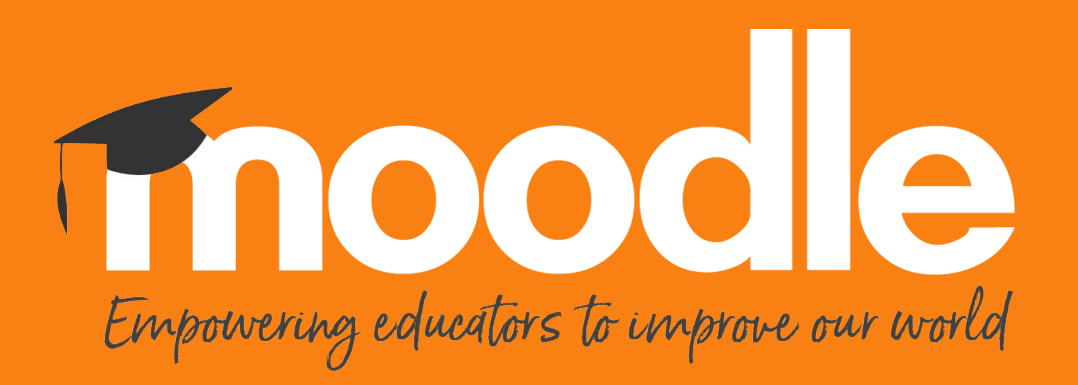

Copyright 2022 © Moodle Pty Ltd